# **Köszönjük, hogy az EVOLVE 4000HD v2 Sport kamerát választotta.**

- Kérjük, mielőtt a terméket a használatába venné, olvassa el a jelen használati útmutatót, a készülék helyes használata érdekében.

- Kérjük, hogy gondosan őrizze meg e használati útmutatót.
- A garancia nem vonatkozik a sporttevékenységek közben esetlegesen bekövetkező semmiféle kárra.
- A felhasználó felelőssége, hogy a kamerát biztonságosan rögzítse bármiféle sporteszközre.

## **Mi található a dobozban?**

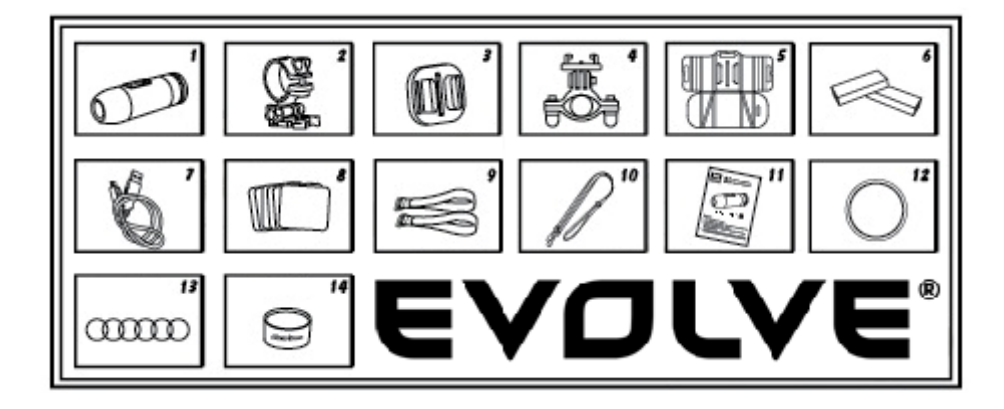

- 1. Videókamera hangrögzítővel
- 2. Videókamera-tartó
- 3. Univerzális tartó
- 4. Bukócső tartó
- 5. Párnázott tartó
- 6. Akkumulátor
- 7. USB kábel
- 8. Ragasztós matrica (3M), 6 db
- 9. Magic tape, 2db
- 10. Biztonsági csuklószíj
- 11. Használati útmutató
- 12. Vízhatlan sapka
- 13. Gumitömítés, 6 db
- 14. Szilikon zsír

### **A videókamera használata**

**1. Videókamera a kormányrúdon**

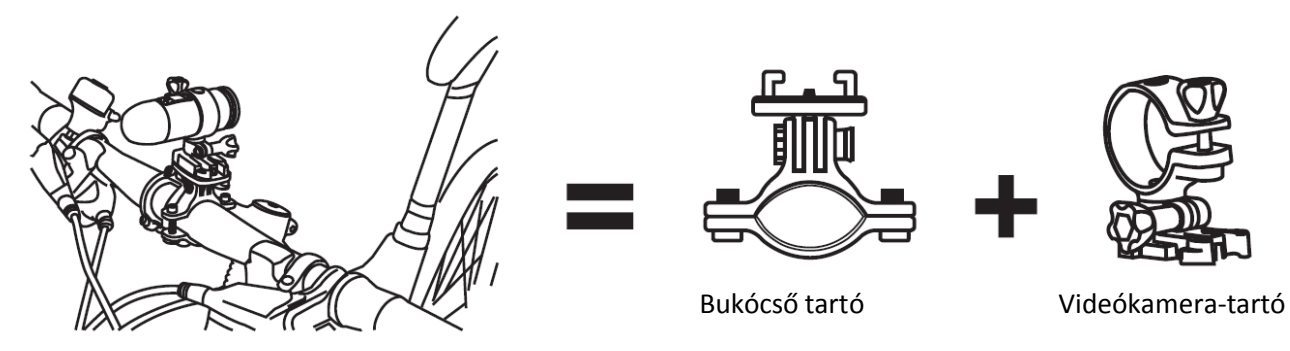

# **2. Videókamera a szellőző nyílással ellátott bukósisakon**

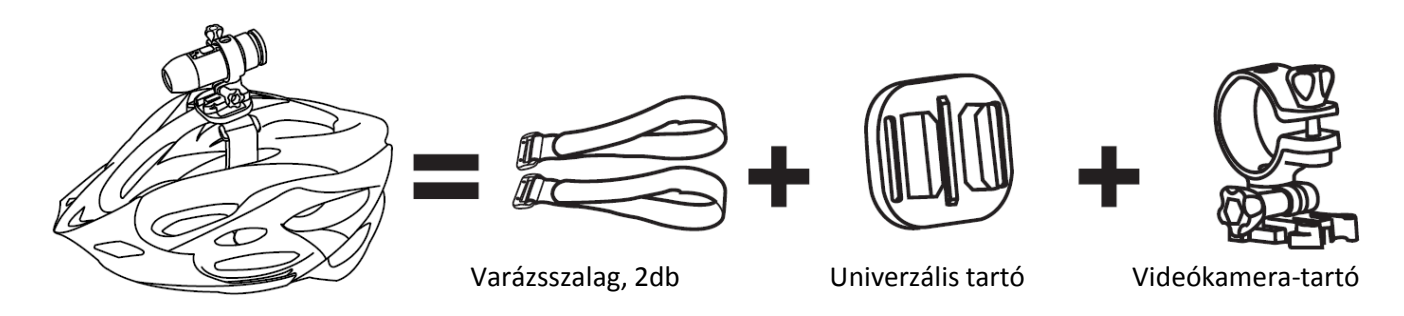

**3. Videókamera a sisak tetején**

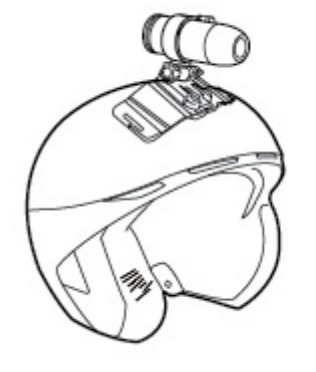

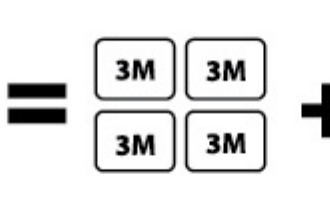

Ragasztó matrica (4db) Párnázott tartó Videókamera-tartó

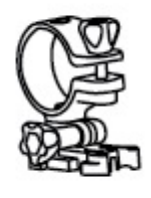

**4. Videókamera a szellőző nyílással nem rendelkező sisakon** 

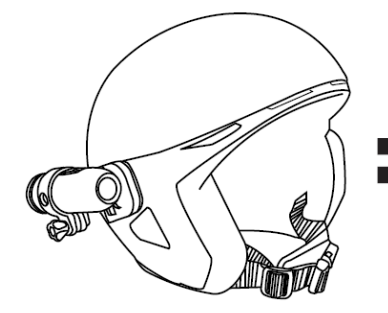

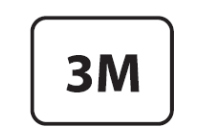

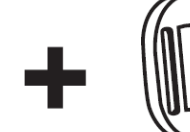

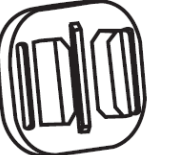

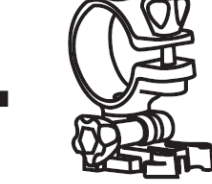

Ragasztó matrica Univerzális tartó Videókamera-tartó

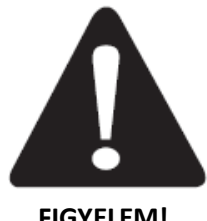

# **Az EVOLVE 4000HD v2 Sport kamera használata vízi sportokhoz**

Ne felejtsen el alkalmanként szilikon zsírt tenni a gumi tömítőgyűrűkre, különösen víz alatti használat előtt. Győződjön meg róla, hogy a hátsó sapka szorosan zár

**FIGYELEM!**

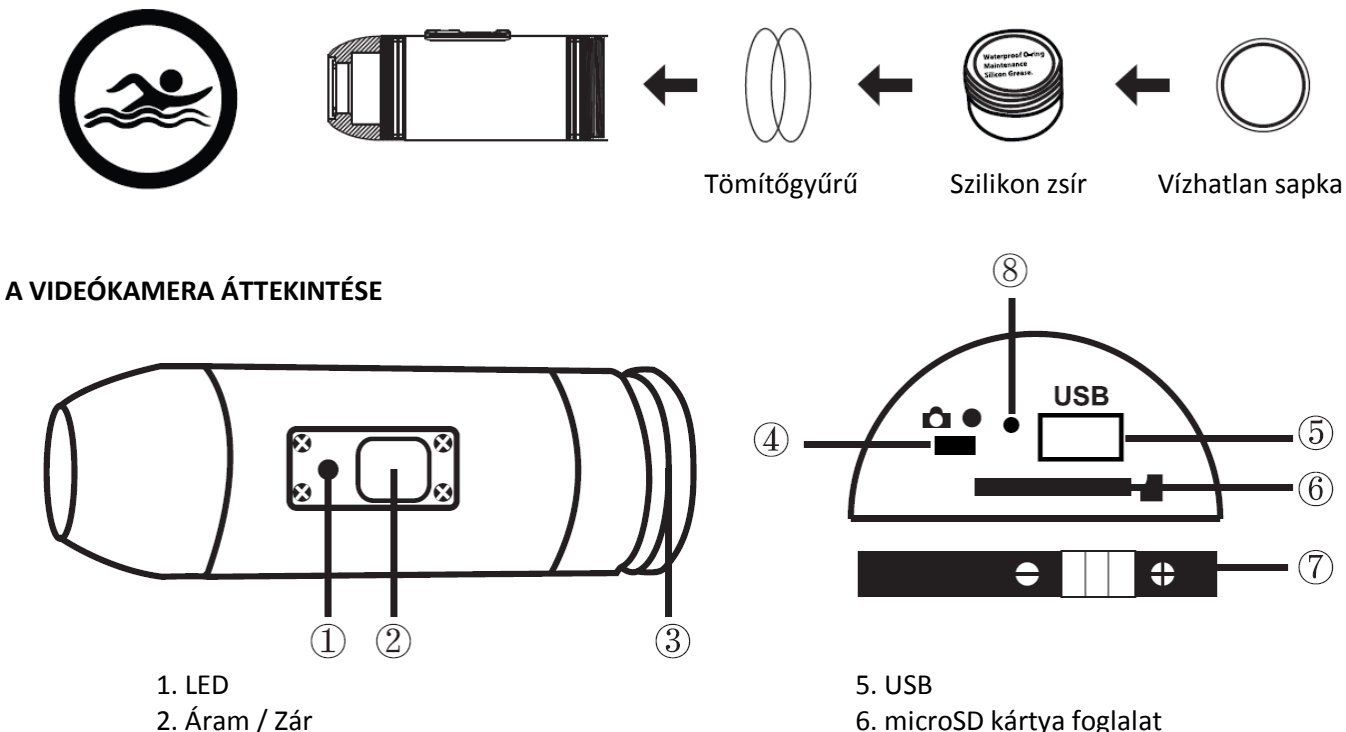

- 2. Áram / Zár
- 3. Hátsó sapka
- 4. Üzemmód kapcsoló

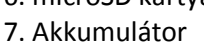

8. Mikrofon

# **KEZDETI BEÁLLITÁS**

- 1. Győződjön meg róla, hogy a memóriakártya behelyezése / eltávolítása esetén az EVOLVE 4000HD v2 Sport videókamera KIKAPCSOLT állapotban van!
- 2. Csavarja ki (nyissa ki), a videókamera hátulján található sapkát (3).
- 3. Helyezze be a nyílásba a microSD memória kártyát (maximálisan 32 GB). A microSD memória kártyát úgy helyezze az EVOLVE 4000HD v2 Sport videókamera foglalatába, hogy a microSD memória kártya címkéje lefelé nézzen. A microSD memória kártya azonnal a helyére kattan, ha megfelelően lett behelyezve az EVOLVE 4000HD v2 Sport videókamera foglalatába. Ennek elvégzésére használja a körmét. Ezután teljesen szorosan csavarja vissza a hátsó sapkát.
- 4. Ha az EVOLVE 4000HD v2 Sport videókamera foglalatába nincs microSD memória kártya helyezve, akkor a kamera tetején található LED jelző fény vörösen és zölden fog villogni.
- 5. Ha az EVOLVE 4000HD v2 Sport videókamerában microSD memória kártyát használ, akkor a kártyán nem lehetnek más készülékről származó adatok. Ha először használ microSD memória kártyát az EVOLVE 4000HD v2 Sport videókamerában, először számítógép segítségével formázza le a kártyát.
- 6. A memória kártya sebessége minimálisan CLASS 6-nak, vagy magasabbnak kell lennie. Ha ettől alacsonyabb kategóriájú memória kártyát használ, akkor a felvétel rossz minőségű lehet, esetleg nem sikerül rögzíteni a felvételt.

# **Az akkumulátor töltése**

Csavarja le a kamera hátulján található sapkát (3), majd csatlakoztassa az USB töltőt a kamerához. A töltés közben kék fény jelzi a töltést. Az akkumulátor teljes feltöltése után ez a fény kialszik. Az első használatba vétel előtt az akkumulátort 10 órán keresztül szükséges tölteni! Egy töltéssel akár 125 percnyi felvételt is készíthet.

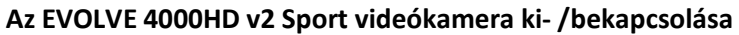

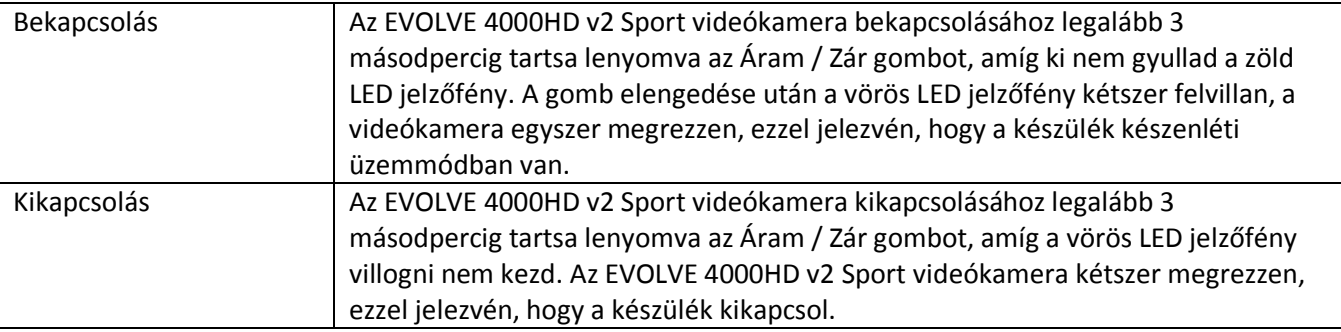

### **Dátum és időbeállítás**

Az EVOLVE 4000HD v2 Sport videókamerán két módon állíthatja be a dátumot és az időt:

- 1. Használja a CD-n lévő "DateSet.exe" programot (csakis Windows operációs rendszer alatt). Kétszer rákattintva megnyitja a programot, majd kövesse a képernyőn megjelenő utasításokat. Ha a készülék csatlakoztatva lett a számítógéphez, akkor az egy "time.txt" fájlt fog másolni a videókamera memória kártyájára, az aktuális dátummal és idővel.
- 2. A dátum és idő beállítások megváltoztatásához használja a "time.txt" fájlt. A "time.txt" fájlba írja be a következő szövegsort (a "time.txt" fájlra példát CD-n talál):

### **YYYY.MM.DD hh:mm:ss Y/N**

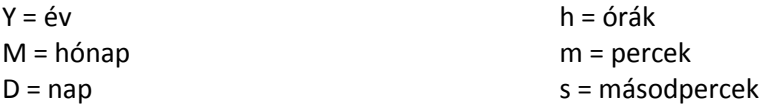

#### **FIGYELEM:**

YYYY.MM.DD hh:mm:ss Y (Dátum és idő kijelzés funkciója "BEKAPCSOLVA") YYYY.MM.DD hh:mm:ss N (Dátum és idő kijelzés funkciója "KIKAPCSOLVA")

A "time.txt" fájlt másolja be a memória kártya gyökérkönyvtárába, majd a kártyát helyezze a megfelelő módon a videokamerába.

Az EVOLVE 4000HD v2 Sport videókamera bekapcsolása után a dátum és az idő beállítások a memória kártyán található "time.txt" fájl szerint lépnek életbe, ezután a fájl önmagától törlődik.

Mielőtt videó felvételbe, vagy fényképkészítésbe fogna, ne felejtse el a microSD memória kártyát a készülékbe helyezni!

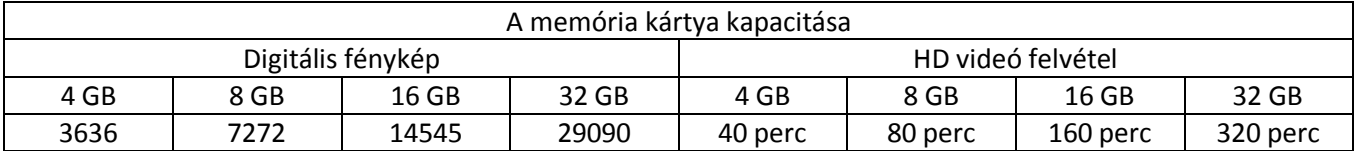

# **Videó készítése**

Ha az EVOLVE 4000HD v2 Sport videókamerával videót szeretne rögzíteni, előtte győződjön meg róla, hogy a Videó/Fénykép kapcsoló (4) jobbra, a videó rögzítési üzemmódba legyen állítva. Az EVOLVE 4000HD v2 Sport videókamerát kapcsolja be az Áram/Zár kapcsoló (2) megnyomásával. Az Áram/Zár kapcsoló (2) újbóli, de most RÖVID megnyomásával, megkezdi a videó rögzítését. A videó rögzítése alatt a LED jelzőfény vörösen fog villogni. Az Áram/Zár kapcsoló (2) újbóli megnyomásával leállítja a felvétel készítését.

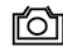

# **Állóképek készítése**

Ha az EVOLVE 4000HD v2 Sport videókamerával fényképeket szeretne készíteni, előtte győződjön meg róla, hogy a Videó/Fénykép kapcsoló (4) balra, fényképkészítési üzemmódba legyen állítva. Az EVOLVE 4000HD v2 Sport videókamerát kapcsolja be az Áram/Zár kapcsoló (2) megnyomásával. Az Áram/Zár kapcsoló (2) újbóli, de most RÖVID megnyomásával, megkezdi a videó rögzítését. A videó rögzítése alatt a LED jelzőfény vörösen fog villogni. Az Áram/Zár kapcsoló (2) újbóli megnyomásával leállítja a felvétel készítését, majd a készülék készenléti üzemmódba vált.

Fénykép üzemmódban az EVOLVE 4000HD v2 Sport videókamera 3 másodpercenként folyamatosan fényképet fog készíteni. Ez a folyamat automatikusan leáll, ha a videókamera microSD memória kártyája megtelik, vagy ha a videókamera akkumulátora lemerül.

# **Visszajátszás számítógépen**

Csavarja le a készülékről a hátsó sapkát (3), az EVOLVE 4000HD v2 Sport videókamerát kapcsolja be, majd csatlakoztassa a készüléket az USB csatlakozón (5) keresztül a számítógéphez. A számítógép a videókamerát automatikusan USB eszközként ismeri fel. Vagy vegye ki a készülékből a microSD memória kártyát, és használjon memória kártya olvasót.

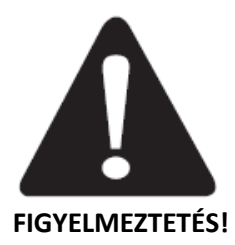

Amennyiben az eszközről adatok lementését szeretné készíteni számítógépre, a videókamerának bekapcsolt állapotban kell lennie. Ne vegye ki az akkumulátort! Ha a videó fájl mentése közben távolítja el az akkumulátort, megsérülhetnek az adatok!

# **MAC típusú számítógép**

Az EVOLVE 4000HD v2 Sport videókamerát egyszerűen csatlakoztassa a MAC berendezéshez a mellékelt USB kábellel, kapcsolja be az EVOLVE 4000HD v2 Sport videókamerát, és a MAC operációs rendszere külső merevlemezként fogja felismerni az EVOLVE 4000HD v2 Sport videókameráját.

# **FONTOS TIPPEK A MAC FELHASZNÁLÓKNAK**

Ha fájlokat szeretne törölni a microSD memória kártyáról, akkor a kártya eltávolítása, és az EVOLVE 4000HD v2 Sport videókamera kikapcsolása előtt szükséges kiürítenie a lomtárat. Amennyiben nem ürítené ki lomtárat, abban az esetben a fényképek és a videó fájlok nem törlődnek teljes mértékben.

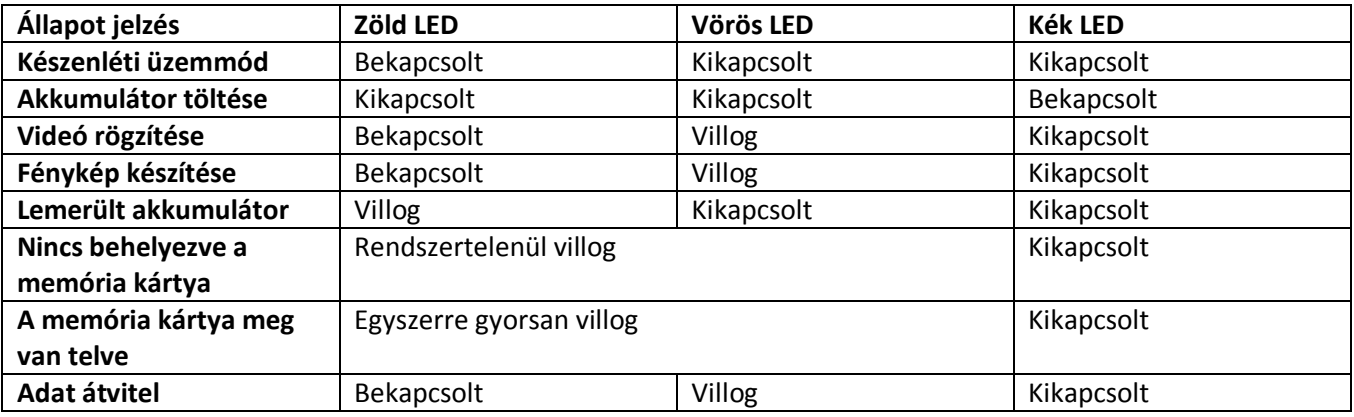

*MEGJEGYZÉS –A MŰSZAKI ADATOK ELŐZETES ÉRTESITÉS NÉLKÜL MEGVÁLTOZHATNAK.*

### **Webkamera funkció**

- 1. Operációs rendszerek: Windows XP (SP 2), Windows Vista vagy Windows 7.
- 2. Telepítse a webkamera meghajtóját a telepítő CD-ről.
- 3. Kapcsolja ki az EVOLVE 4000HD v2 Sport videókamerát, majd az USB csatlakozó segítségével csatlakoztassa a számítógépéhez.
- 4. Az Áram/Zár kapcsoló (2) megnyomásával kapcsolja be a videókamerát.
- 5. Ha az EVOLVE 4000HD v2 Sport videókamera nem települne automatikusan, akkor nyissa meg a számítógép eszközkezelőjét, és manuálisan frissítse a "standard kamera" eszköz meghajtó programját, a rendszer meghajtó listájának a "STK03N" meghajtójával.

### **Műszaki adatok**

### **Optika:**

- halszem optika, 170°
- f/2.4, rögzített fókuszú üveglencsék

### **Videó:**

- a HD felbontás beállításai: 720p: 1280x720 @30fps
- érzékelő típusa: 1 / 2,5" HD CMOS; 5MPX
- fényérzékenység: 1,4 V/Iux/s (550 nm)
- videó formátum: MJPG codec, AVI fájlformátum
- expozícióvezérlés: automatikus
- fehéregyensúly: automatikus

### **Hang:**

- beépített mikrofon

# **Fénykép:**

- felbontás: 4032 x 3024
- kamera: 12-0 megapixel
- Formátum: JPEG
- felvétel üzemmódja: automatikus fényképkészítés 3 másodpercenként

# **Tárolás:**

- memória: microSD memória kártya, kapacitás akár 32 GB (minimálisan CLASS 6 vagy magasabb)

- átlagos felvételi idő: 10 - 15 perc/GB

**Néveleges bemeneti feszültség:** 110 - 240 V váltóáram **Működési hőmérséklet:** -10 ~ +60 ° C **Működési páratartalom:** 30 ~ 80%

**Készülék méretei:** 92 x 30 x 30 mm **Súly:** 99 g **Operációs rendszer (USB meghajtóhoz):** Win ME, 2000, XP, Vista, 7; Mac OS X 10.6+

### **Szerviz és javítás**

Ügyfélszolgálati irodáink készségesen állnak rendelkezésére a készülék kezelésével kapcsolatos problémák esetén, illetve ha kérdése, vagy problémája lenne. A készülékre 2 éves gyártó garancia vonatkozik.